# **Panasonic**

Návod k obsluze

## CD stereo systém

## Model SC-PMX82 **SC-PMX80**

## Obsah

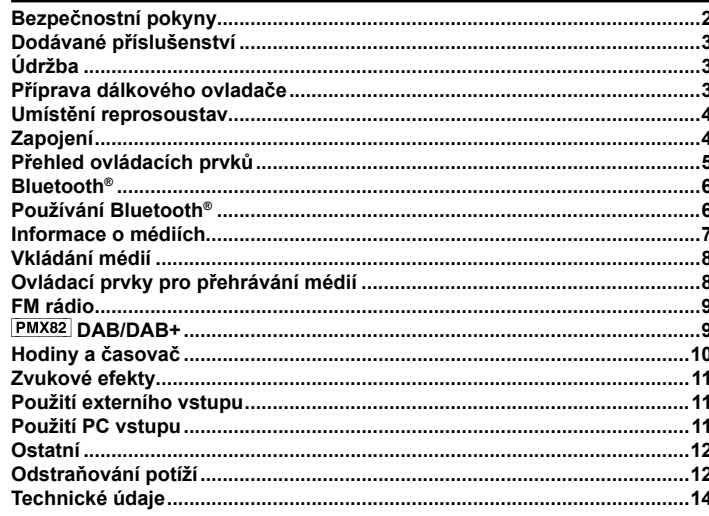

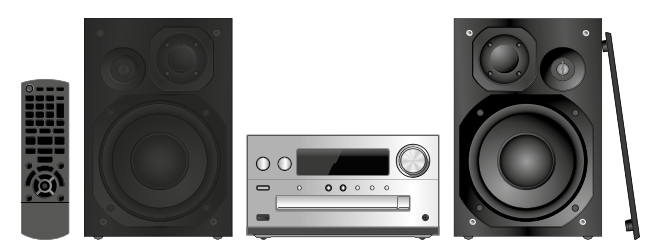

Děkujeme, že jste si zakoupili tento výrobek.

Před uvedením přístroje do provozu si důkladně prostudujte tento návod a po přečtení si jej uschoveite.

#### **Operace provádějte pomocí dálkového ovladače. Můžete rovněž použít tlačítka na hlavní jednotce, pokud jsou stejná.**

Vzhled vašeho přístroje se může lišit od obrázků v návodu. Tento návod k obsluze je možné použít k následujícím systémům.

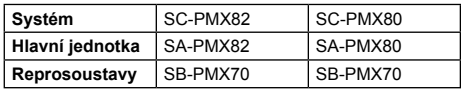

Není-li uvedeno jinak, je na obrázku v tomto návodu k obsluze vyobrazen model SC-PMX82.<br>PMX82. označuje funkc

- : označuje funkce dostupné pouze u modelu SC-PMX82.
- PMX80: označuje funkce dostupné pouze u modelu SC-PMX80.

Licenci k technologii kódování zvuku MPEG Layer-3 poskytují společnosti Fraunhofer IIS a Thomson.

Slovní označení a logo Bluetooth® je vlastnictvím společnosti Bluetooth SIG, Inc. a Panasonic Corporation je používá na základě udělené licence.

Ostatní ochranné známky a názvy náleží jejich příslušným vlastníkům.

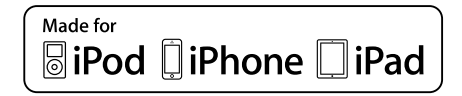

"Made for iPod", "Made for iPhone" a "Made for iPad" znamená, že elektronické příslušenství je určeno specificky pro iPod, iPhone, případně iPad a bylo certifikováno výrobcem, že splňuje výkonové standardy společnosti Apple. Společnost Apple není zodpovědná za funkci tohoto zařízení nebo za jeho soulad s bezpečnostními a regulačními normami.

Mějte na paměti, že použití tohoto příslušenství se zařízením iPod, iPad nebo iPhone může mít vliv na kvalitu bezdrátového připojení.

iPad, iPhone, iPod, iPod touch, iPad Air a Retina jsou ochranné známky společnosti Apple Inc., registrované v USA a dalších zemích.

iPad mini a iPad Pro jsou ochranné známky společnosti Apple Inc.

## **Bezpečnostní pokyny**

## **VAROVÁNÍ!**

## **Zařízení**

- Abyste omezili riziko požáru, zásahu elektrickým proudem nebo poškození přístroje:
	- Chraňte přístroj před deštěm, vlhkostí, postříkáním nebo politím.
	- Nepokládejte na přístroj nádoby naplněné tekutinou, například vázy.
	- Používejte jen doporučené příslušenství.
	- Neodnímejte žádné kryty.
	- Neprovádějte opravy přístroje svépomocí. Servis a opravy svěřte pouze kvalifikovanému servisnímu technikovi.

## **POZOR!**

## **Zařízení**

- Abyste omezili riziko požáru, zásahu elektrickým proudem nebo poškození přístroje:
- Neinstalujte ani neumisťujte tento přístroj do přihrádek knihovny, do vestavěné skříně nebo do jiného uzavřeného prostoru. Zajistěte volný přístup vzduchu k přístroji.
- Větrací otvory přístroje nesmí být zablokovány novinami, ubrusy, závěsy a jinými podobnými předměty.
- Nestavte na tento přístroj zdroje otevřeného ohně, např. zapálené svíčky.
- Tento přístroj je určený pro použití v mírném podnebí.
- Zástrčka napájecího kabelu zároveň plní funkci odpojovacího zařízení.

Přístroj postavte na takové místo, aby bylo možné napájecí kabel okamžitě odpojit, pokud by se vyskytl nějaký problém.

- Přístroj může být během provozu rušen vysokofrekvenčním signálem mobilních telefonů. Pokud se takové rušení projeví, odneste mobilní telefon dále od přístroje.
- Tento přístroj používá laser. Používání ovládacích prvků, nastavování nebo spouštění operací jiným způsobem, než popisuje tento návod k obsluze, může vyústit v ohrožení nebezpečným zářením.

#### **Baterie**

- Baterie nerozebírejte a nezkratujte je.
- Alkalické nebo manganové baterie nezkoušejte nabíjet.
- Nepoužívejte baterie, pokud mají sloupnutý obal.
- Baterie nevystavujte teplu a nevhazujte je do ohně.
- Baterie nenechávejte dlouho v automobilu na přímém slunci při zavřených dveřích a oknech.
- Nebudete-li dálkový ovladač delší dobu používat, vyndejte z něj baterii. Baterie skladujte na chladném a tmavém místě.
- Při nesprávné výměně baterie existuje nebezpečí výbuchu. Baterie nahrazujte pouze typem, který doporučuje výrobce.
- Při likvidaci baterií se prosím obraťte na vaše místní úřady nebo na prodejce a informujte se o správném způsobu likvidace.

Pro kontinentální Evropu, Spojené království a Irsko

# $C<sub>0700</sub>$

## **Prohlášení o shodě (DoC)**

"*Společnost Panasonic*" tímto prohlašuje, že tento výrobek je v souladu se základními požadavky a dalšími relevantními nařízeními směrnice 1999/5/EC.

Zákazníci si mohou stáhnout kopii originálního Prohlášení o shodě (DoC – Declaration of Conformity) k našim rádiovým a telekomunikačním výrobkům z našeho serveru:

http://www.doc.panasonic.de

Kontakt na autorizovaného zástupce:

Panasonic Marketing Europe GmbH, Panasonic Testing

Centre, Winsbergring 15, 22525

Hamburg, Německo

### **Likvidace starých zařízení a baterií (pouze v Evropské unii a zemích se systémy recyklace odpadu)**

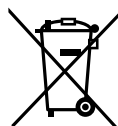

Tyto symboly na výrobcích, obalech nebo v doprovodné dokumentaci znamenají, že se použité elektrické a elektronické výrobky a baterie nesmí likvidovat spolu s běžným domácím odpadem.

Podobné výrobky prosím odevzdejte na sběrných místech, kde bude provedena jejich řádná likvidace a recyklace v souladu s místní legislativou.

Řádná likvidace takového výrobku pomůže chránit cenné zdroje a předcházet případným negativním dopadům na lidské zdraví a životní prostředí.

Podrobnější informace o sběru a recyklaci vám poskytne příslušný místní úřad.

Při nesprávné likvidaci takového odpadu vám hrozí postih podle platných zákonů.

#### **Poznámka k symbolu baterie (symbol dole):**

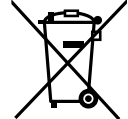

Tento symbol může být doplněný o chemickou značku. V takovém případě odpovídá požadavkům stanoveným Směrnicí pro chemikálie.

## **Dodávané příslušenství**

Zkontrolujte si dodávané příslušenství.

- ⃞ **(pro kontinentální Evropu) 1× napájecí kabel** (K2CQ2YY00107)
- ⃞ **1× dálkový ovladač** (N2QAYB001101)
- ⃞ **1× baterie do dálkového ovladače**
- ⃞ **2× kabely reprosoustav** (REE1713)

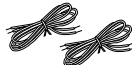

□ (PMX82) 1× anténa DAB (N1CYYYY00022)

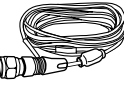

⃞ ( ) **1× pokojová anténa FM** (RSA×0002)

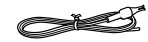

• Číselné označení v tomto návodu k obsluze odpovídá stavu k prosinci 2016. Tato čísla se mohou změnit.

## **Údržba**

- K čištění přístroje používejte měkkou suchou utěrku.
- K čištění tohoto přístroje nepoužívejte alkohol, ředidlo ani benzín.
- Před použitím chemicky napuštěné utěrky se pozorně seznamte s pokyny k jejímu používání.

## **Příprava dálkového ovladače**

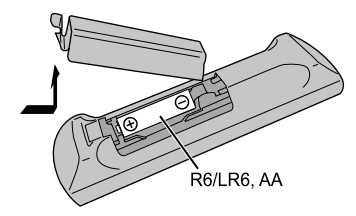

- Používejte alkalické nebo manganové baterie.
- Baterie vložte tak, aby kontakty (+ a –) odpovídaly značkám v dálkovém ovládači.
- Nasměrujte dálkový ovladač na snímač signálu dálkového ovladače tak, aby přenosu signálu nebránily žádné překážky a vzdálenost byla max. 7 m od hlavní jednotky v úhlu do 30° vlevo a vpravo.

Význam symbolů na tomto výrobku (včetně příslušenství) je následující:  $\sim$  Střídavý proud

- 
- === Stejnosměrný proud
- 回 Zařízení třídy II (Skříň výrobku je dvojitě izolována.)
- I Zapnutí
- Pohotovostní režim

## **Umístění reprosoustav**

Výškový reproduktor

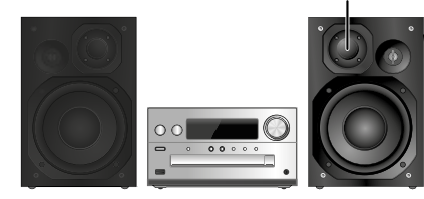

Umístěte reprosoustavy tak, aby byl výškový reproduktor na vnitřní straně. Abyste zabránili poškození reprosoustav, nedotýkejte se reproduktorů v případě odstranění ochranných krytů.

## **Používejte výhradně dodané reprosoustavy.**

Daná kombinace hlavní jednotky a reprosoustav zajišťuje nejlepší možný zvuk. Když použijete jiné reprosoustavy, může se nejen zhoršit kvalita zvuku, ale i poškodit celý systém.

## **Poznámka:**

- Reprosoustavy postavte nejméně 10 mm od hlavní jednotky kvůli ventilaci.
- Reprosoustavy postavte na rovný a pevný povrch.
- Reprosoustavy nemají magnetické stínění. Nedávejte je k televizoru, počítači a jiným zařízením, která jsou citlivá na vliv magnetismu.
- Budete-li dlouhodobě přehrávat hudbu při velké hlasitosti, můžete snížit životnost systému a případně jej poškodit.
- Abyste předešli podobným škodám, snižte úroveň hlasitosti:
	- Při přehrávání zkresleného zvuku.
	- Při nastavování kvality zvuku.

### **POZOR!**

- **• Reprosoustavy používejte jen s doporučeným systémem. Jinak byste mohli poškodit zesilovač i reprosoustavy a vyvolat požár. Pokud došlo k poškození nebo pokud si povšimnete náhlé změny výkonu přístroje, obraťte se na kvalifikovaného servisního pracovníka.**
- **• Při připojování reprosoustav postupujte podle pokynů v tomto návodu.**

## **Zapojení**

**Napájecí kabel připojte až po zapojení všech ostatních kabelů.**

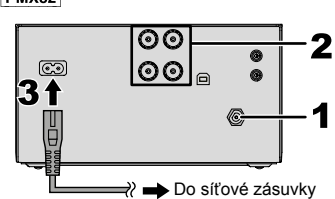

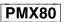

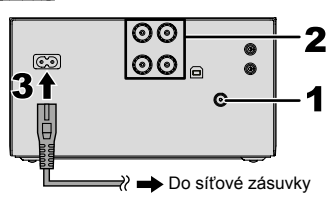

**1 Připojte anténu.**

Anténu postavte na místo nejlepšího příjmu.

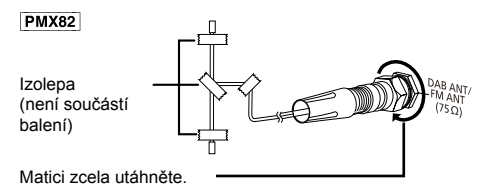

## **PMX80**

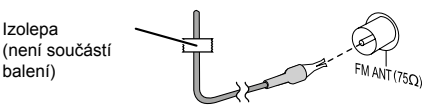

• Bude-li přijímaný signál slabý, použijte venkovní anténu (není součástí balení).

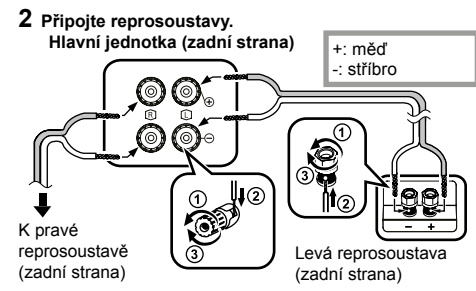

**Dejte pozor, abyste nezkratovali nebo neobrátili polaritu vodičů kabelu reprosoustav, protože by se mohly poškodit.**

## **3 Připojte napájecí kabel.**

Nepoužívejte přiložený napájecí kabel s jiným zařízením.

#### **Úspora energie**

Systém spotřebovává malé množství elektrické energie ( $\Rightarrow$  14), i když je přepnutý do pohotovostního režimu. Nebudete-li systém používat, odpojte napájecí kabel ze zásuvky.

Po odpojení napájení se některá nastavení ztratí. Budete je muset obnovit.

## **Připojení dalších zařízení**

Můžete připojit videorekordér, DVD přehrávač atd. **Hlavní jednotka (zadní strana)**

Např. DVD přehrávač (není součástí balení)

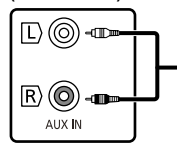

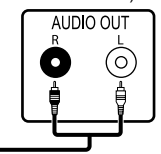

Audio kabel (není součástí balení)

### **Poznámka:**

- Před zapojováním odpojte napájecí kabel.
- Vypněte všechna zařízení a pečlivě se seznamte s pokyny k jejich obsluze.
- Zařízení a kabely je třeba zakoupit samostatně.
- Pokud chcete připojit jiná než popisovaná zařízení, obraťte se na prodejce audio zařízení.
- Při použití adaptéru může dojít ke zkreslení zvuku.

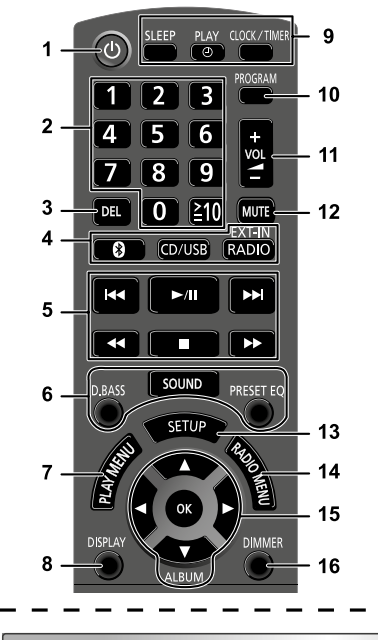

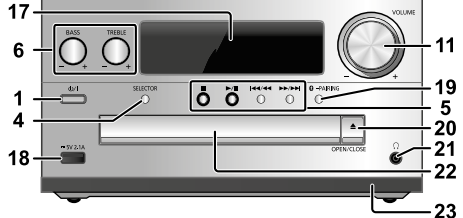

**Přehled ovládacích prvků 1 Zapnutí / vypnutí do pohotovostního režimu [], [**/**]**

Stisknutím přepnete přístroj ze zapnutého stavu do pohotovostního režimu a naopak. Přístroj odebírá malé množství elektrické energie i v pohotovostním režimu.

- **2** Numerická tlačítka [1 až 9, 0, ≧10]
	- Výběr čísla se 2 číslicemi Příklad: 16: [≧10] → [1] → [6]
	- Výběr čísla se 3 číslicemi Příklad: 124: [≧10] → [≧10] → [1] → [2] → [4]
- **3** Vymazání naprogramované skladby
- **4 Výběr zdroje zvuku**
	- Na dálkovém ovladači **D**: BLUETOOTH"  $[CD/USB]$ : " $CD$ " ↔ " $USB$ "\*<sup>1</sup>

[RADIO, EXT-IN]: "DAB+" (PMX82]) ——> "FM"  $\overline{\phantom{C}$   $\phantom{C}$   $\overline{\phantom{C}$   $\phantom{C}$   $\phantom{C}$ 

## Na hlavní jednotce

- [SELECTOR] (Volič):<br>"CD" ——→ "BLUETOOTH" ——→ "DAB+"
- $\mathbb{C}$  .PC"  $\leftarrow$  .USB"\*1  $\leftarrow$  .AUX"  $\leftarrow$  .FM"  $\leftarrow$
- **5** Základní tlačítka přehrávání
- **6** Výběr zvukových efektů
- **7** Nastavení položky nabídky přehrávání<br>8 Zobrazení informací o obsahu
- **8** Zobrazení informací o obsahu<br>9 Ovládání hodin a časovače
- **9** Ovládání hodin a časovače
- **10** Nastavení funkce programu<br>**11** Úprava hlasitosti svstému
- **11** Úprava hlasitosti systému
- **12 Vypnutí zvuku systému**

Pro zrušení znovu stiskněte toto tlačítko. Funkce "MUTE" se také zruší změnou hlasitosti nebo vypnutím systému.

- **13** Vstup do nabídky nastavení
- **14** Nastavení položky nabídky rádia
- **15** Výběr možnosti
- **16** Ztlumení displeje Pro zrušení znovu stiskněte toto tlačítko.
- **17** Displej
- **18** Port pro iPhone/iPad/iPod a USB zařízení
- **19** Tlačítko pro párování Bluetooth®
	- Stisknutím vyberete "BLUETOOTH" jako zdroj zvuku.
	- Stisknutím a podržením vstoupíte do režimu párování  $(\Rightarrow 6)$  nebo odpojite Bluetooth<sup>®</sup> zařízení ( $\Rightarrow 7$ ).
- **20** Otevření nebo zavření zásuvky na disk

## **21 Konektor pro sluchátka ( )**

- Typ konektoru: 3,5 mm stereo (není součástí balení)
- Abyste zabránili poškození sluchu, neprovádějte poslech po dlouhou dobu.
- Nadměrná hladina zvuku ze sluchátek může zavinit poškození sluchu.
- Při dlouhodobém poslechu s maximální hlasitostí může dojít k trvalému poškození sluchu uživatele.
- **22** Zásuvka na disk
	- Nepokládejte žádné předměty před zásuvku na disk.
- **23** Snímač signálu dálkového ovladače
- \*1: Při připojení kompatibilního zařízení iPhone/iPad/iPod do konektoru pro iPhone/iPad/iPod se na displeji automaticky zobrazí nápis "IPOD".

## **Bluetooth®**

#### **Panasonic neodpovídá za možný únik dat při bezdrátovém přenosu.**

#### **Používané frekvenční pásmo**

• Tento systém používá frekvenční pásmo 2,4 GHz. **Certifikace zařízení**

- Tento systém odpovídá frekvenčním omezením a získal příslušné osvědčení podle zákona o používání frekvenčních pásem. Z toho důvodu k jeho provozování není třeba žádné další povolení.
- Níže uvedené činnosti mohou být v některých zemích ze zákona trestné:
	- rozebírání nebo úpravy tohoto systému,
- odstranění štítku s technickými údaji.

#### **Některá omezení**

- Bezdrátový přenos a používání se všemi zařízeními s funkcí Bluetooth® nelze zaručit.
- Všechna zařízení musí vyhovovat standardům stanoveným společností Bluetooth SIG, Inc.
- Na základě technických parametrů a konfigurace zařízení se spojení nemusí podařit navázat, případně se některé operace budou chovat jinak.
- Tento systém podporuje bezpečnostní prvky funkce Bluetooth®. Avšak s ohledem na provozní prostředí a konfiguraci toto zabezpečení nemusí být dostatečné. Při bezdrátovém přenosu dat do tohoto systému zachováveite opatrnost.
- Z tohoto systému nelze data přenášet do jiného zařízení Bluetooth®.

## **Provozní dosah**

• Přístroj používejte do vzdálenosti maximálně 10 m. Dosah může být i menší, záleží na prostředí, překážkách nebo rušení.

## **Rušení z jiných zařízení**

- Tento systém nemusí fungovat správně, případně se mohou projevovat potíže se šumem či kolísáním hlasitosti kvůli rušení rádiovým signálem, pokud je umístěn blízko jiných Bluetooth® zařízení nebo zařízení, která rovněž používají pásmo 2,4 GHz.
- Systém nemusí správně fungovat, pokud se nachází v blízkosti vysílače apod. s příliš silným signálem.

### **Předpokládané využití**

• Tento systém je určen pouze pro normální běžné používání.

• Tento systém nepoužívejte poblíž zařízení nebo v prostředí citlivém na rušení vysokofrekvenčním signálem (např. letiště, nemocnice, laboratoře apod.).

## **Používání Bluetooth®**

Pomocí připojení Bluetooth® můžete z tohoto systému bezdrátově poslouchat zvuk ze zvukového Bluetooth® zařízení.

• Podrobnější informace si vyhledejte v dokumentaci k Bluetooth® zařízení.

## **Připojení pomocí nabídky Bluetooth®**

## **Příprava**

**•** Zapněte funkci Bluetooth® na zařízení a umístěte zařízení do blízkosti tohoto přístroje.

## **Párování s Bluetooth® zařízením**

**1** Stisknutím tlačítka [**0**] zvolte režim "BLUETOOTH". Pokud se na displeji rozsvítí "PAIRING" (Párování), přejděte ke kroku 3.

#### **2 Stisknutím tlačítka [PLAY MENU] (Nabídka**  přehrávání) vyberte "PAIRING" (Párování) **a stiskněte [OK].**

Nebo stiskněte a podržte tlačítko [  $\bullet$  -PAIRING] (Párování) na přístroji.

## **3 Vyberte "SC-PMX82" nebo "SC-PMX80" v nabídce Bluetooth® na Bluetooth® zařízení.**

Před zobrazením modelu "SC-PMX82" nebo "SC-PMX80" se může zobrazit MAC adresa (např. 6C:5A:B5:B3:1D:0F).

Název připojeného zařízení se na pár sekund zobrazí na displeji.

## **4 Spusťte přehrávání na Bluetooth® zařízení.**

## **Připojení spárovaného Bluetooth® zařízení**

- **1 Stisknutím tlačítka [ ] zvolte režim "BLUETOOTH".** Na displeji se zobrazí nápis "READY" (Připraveno).
- **2 Vyberte "SC-PMX82" nebo "SC-PMX80" v nabídce Bluetooth® na Bluetooth® zařízení.**

Název připojeného zařízení se na pár sekund zobrazí na displeji.

#### **3 Spusťte přehrávání na Bluetooth® zařízení. Poznámka:**

- Objeví-li se výzva k zadání hesla, zadejte "0000".
- V přístroji můžete zaregistrovat až 8 zařízení. Pokud budete párovat 9. zařízení, nahradí se zařízení, které jste nejdéle nepoužívali.
- Přístroj může být v jednu chvíli připojený jen k jednomu zařízení.
- Když jako zdroj zvolíte "BLUETOOTH", tento přístroj se automaticky pokusí připojit k naposledy připojenému Bluetooth® zařízení. (Během tohoto procesu se na displeji zobrazuje "LINKING" (Připojování).) Pokud se pokus o připojení nezdaří, zkuste vytvořit připojení znovu.

## **Režim přenosu Bluetooth®**

Změnou režimu přenosu můžete upřednostnit kvalitu přenosu nebo kvalitu zvuku.

## **Příprava**

- $\cdot$  Stisknutím tlačítka  $\odot$  zvolte režim "BLUETOOTH".
- Pokud je Bluetooth® zařízení již připojeno, odpojte jej.
- **1 Opakovaným stisknutím tlačítka [PLAY MENU]**  (Nabídka přehrávání) vyberte možnost "LINK MODE" **(Režim připojení).**
- **2 Pomocí tlačítek [**◄**,** ►**] vyberte režim a pak stiskněte [OK].**

**MODE 1 (Režim 1)**: Důraz na konektivitu **MODE 2 (Režim 2)**: Důraz na kvalitu zvuku **Poznámka:**

- Pokud je zvuk přerušovaný, použijte "MODE 1" (Režim 1).
- Pokud pomocí této funkce sledujete video obsah, nemusí být výstup videa a zvuku synchronizovaný. V takovém případě vyberte "MODE 1" (Režim 1).
- Ve výchozím nastavení se používá "MODE 2" (Režim 2).

## **Vstupní úroveň hlasitosti Bluetooth®**

Pokud je vstupní úroveň hlasitosti zvuku z Bluetooth® zařízení příliš nízká, změňte nastavení vstupní úrovně hlasitosti.

## **Příprava**

- Připojte Bluetooth® zařízení.
- **1 Opakovaným stisknutím tlačítka [PLAY MENU] (Nabídka přehrávání) vyberte možnost "INPUT LEVEL" (Vstupní úroveň).**
- **2 Pomocí tlačítek [**◄**,** ►**] vyberte úroveň a pak stiskněte [OK].**<br>"LEVEL 0" ↔ "LEVEL +1" ↔"LEVEL +2"

## **Poznámka:**

- Bude-li zvuk zkreslený, vyberte "LEVEL 0" (Úroveň 0).
- Ve výchozím nastavení se používá "LEVEL 0" (Úroveň 0).

## **Odpojení Bluetooth® zařízení**

- **1 Když je Bluetooth® zařízení připojeno: Opakovaným stisknutím tlačítka [PLAY MENU] (Nabídka přehrávání) zvolte možnost "DISCONNECT?" (Odpojit?).**
- **2 Stisknutím tlačítek [**◄**,** ►**] zvolte "OK? YES" (OK? Ano) a stiskněte [OK].**

## **Poznámka:**

- Bluetooth® zařízení můžete také odpojit stisknutím a podržením tlačítka  $\mathbf 6$  -PAIRINGI (Párování) na přístroji.
- Bluetooth® zařízení se odpojí, pokud zvolíte jiný audio zdroj (např. "CD").

## **Pohotovostní režim Bluetooth®**

Když je v nabídce Bluetooth® spárovaného Bluetooth® zařízení vybráno "SC-PMX82" nebo "SC-PMX80", tento přístroj se automaticky zapne z pohotovostního režimu a naváže Bluetooth® připojení.

- **1 Opakovaným stisknutím tlačítka [SETUP]**  (Nastavení) vyberte "BLUETOOTH STANDBY" **(Pohotovostní režim Bluetooth).**
- **2 Pomocí tlačítek [**◄**,** ►**] vyberte "ON" (Zap.) a pak stiskněte [OK].**

### **Poznámka:**

- Chcete-li funkci vypnout, zvolte v kroku 2 možnost "OFF" (Vyp.).
- $\cdot$  Výchozí tovární nastavení je  $\overline{OFE}$  (Vyp.). Zapnutím této funkce se zvýší spotřeba energie v pohotovostním režimu.

## **Informace o médiích**

• Mějte prosím na paměti, že společnost Panasonic nepřebírá odpovědnost za případnou ztrátu dat nebo informací.

## **Kompatibilní zařízení iPhone/iPad/iPod**

**iPhone 7 Plus / iPhone 7 / iPhone SE / iPhone 6s Plus / iPhone 6s / iPhone 6 Plus / iPhone 6 / iPhone 5s / iPhone 5c / iPhone 5**

**iPad Pro** (9,7" a 12,9") **/ iPad Air 2 / iPad Air / iPad** (4. generace) **/ iPad mini 4 / iPad mini 3 / iPad mini 2 (iPad mini s Retina displejem) / iPad mini**

**iPod touch** (5. a 6. generace)

(stav k prosinci 2016)

• Nejnovější informace najdete na stránce **http://panasonic.jp/support/global/cs/audio/** (Tato stránka je pouze v angličtině.)

## **Poznámka:**

- Nepřipojujte jiné než výše uvedené modely. Zařízení by se mohla chovat nepředvídatelným způsobem.
- Kompatibilita souvisí s verzí softwaru. Než budete svůj iPhone/iPad/iPod připojovat k tomuto přístroji, proveďte aktualizaci softwaru mobilního zařízení.
- Informace o ovládání naleznete v návodu k obsluze zařízení iPhone/iPad/iPod.

## **Kompatibilní USB zařízení**

- Tento přístroj nezaručuje připojení všech zařízení USB.
- Jsou podporovány systémy souborů FAT12, FAT16 a FAT32.
- Tento přístroj podporuje vysokorychlostní zařízení USB 2.0.
- USB zařízení s kapacitou větší než 32 GB nebudou v některých případech fungovat.
- Podporované formáty a přípony souborů: MP3 (..mp3"), AIFF (...aiff"), FLAC (...flac"), WAV (...wav"), AAC (".m4a"), DSD (".dff", ".dsf")

• V závislosti na tom, jak soubory vytváříte, se nemusejí přehrávat v pořadí, jak jste je očíslovali, nebo se nemusejí přehrát vůbec.

## **Poznámka:**

- Soubory odpovídají stopám (skladbám) a složky albům. • Systém je schopný přistupovat:
	- až k 800 albům (včetně kořenové složky)
	- až k 8000 skladbám
	- až k 999 skladbám v jednom albu

## **Kompatibilní CD**

- Tento přístroj umí přehrávat disky, které odpovídají formátu CD-DA.
- Tento přístroj je schopný přehrávat disky CD-R/RW s obsahem ve formátu CD-DA nebo MP3.
- Některé disky nemusí být přístroj schopen přehrát kvůli podmínkám jejich záznamu.
- Před přehráváním disk finalizujte (uzavřete) na zařízení, na kterém byla nahrávka pořízena.
- Pokud disk obsahuje data MP3 i normální zvuková data (CD-DA), přehraje přístroj typy dat, která se nacházejí na vnitřní části disku (blíže ke středu).
- Tento přístroj nedokáže přehrávat soubory zaznamenané pomocí paketového zápisu.
- Disk musí vyhovovat normě ISO9660 level 1 nebo 2 (kromě rozšířených formátů).

## **Poznámka:**

- Některá CD-R/RW možná nepřehrajete kvůli stavu jejich záznamu.
- Soubory MP3 jsou označovány jako stopy (skladby) a složky jako alba.
- Systém je schopný přistupovat:
	- CD-DA: až k 99 skladbám
	- MP3: až k 999 skladbám a 255 albům (včetně kořenové složky)
- Skladby se nutně nemusí přehrávat v pořadí, v jakém jste je zapsali.

## **Vkládání médií**

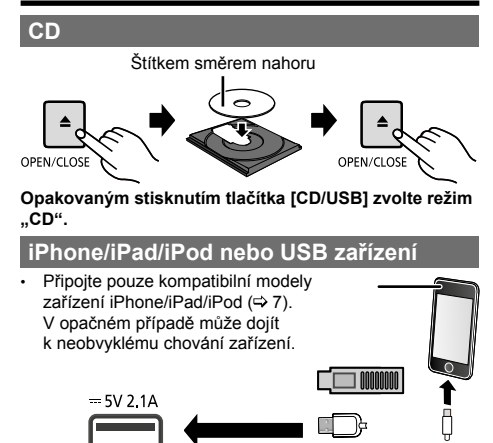

## **Opakovaným stisknutím tlačítka [CD/USB] zvolte režim "USB".**

Při připojení kompatibilního zařízení iPhone/iPad/iPod do konektoru se na displeji automaticky zobrazí nápis "IPOD".

#### **Nabíjení zařízení iPhone/iPad/iPod**

Pokud je zařízení iPhone/iPad/iPod připojeno k zapnutému přístroji, bude se nabíjet.

- Jakmile se začne zařízení iPhone/iPad/iPod nabíjet, můžete přepnout přístroj do pohotovostního režimu.
- Zkontrolujte zařízení iPhone/iPad/iPod, jestli je jeho baterie plně nabitá. (Když bude plně nabitá, můžete zařízení iPhone/iPad/iPod odpojit.)

## **Poznámka:**

- CD vyjměte až poté, co se přestane otáčet.
- Pro připojení zařízení iPhone/iPad/iPod použijte příslušný USB kabel (není součástí balení).
- USB zařízení připojte přímo k přístroji. Nepoužívejte prodlužovací USB kabel.
- Po skončení používání USB zařízení odpojte.
- Před odpojením USB zařízení zvolte jiný zdroj než "USB".

## **Ovládací prvky pro přehrávání médií**

Následující značky udávají dostupnost funkce.<br>CD<sub>:</sub> CD zvuk ve formátu CD-DA nebo.

- : CD zvuk ve formátu CD-DA nebo disk CD obsahující soubory MP3
- : Kompatibilní zařízení iPhone/iPad/iPod připojené do konektoru USB
- USB USB zařízení obsahující soubory MP3/AIFF/ FLAC/WAV/AAC/DSD

: Připojené Bluetooth® zařízení

#### **Příprava**

- Zapněte přístroj.
- Vložte médium nebo připojte Bluetooth® zařízení.
- Stisknutím tlačítka [CD/USB] nebo [8] zvolte zdroj zvuku.

## **Základní ovládací prvky <b>CD IPod** USB

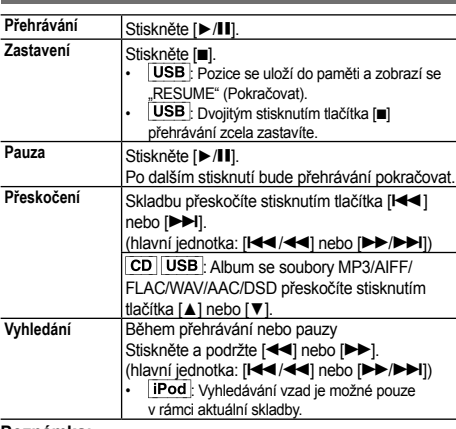

### **Poznámka:**

- Při přehrávání souborů DSD v režimu USB nebude během vyhledávání reprodukován žádný zvuk.
- Aby bylo možné používat dálkový ovladač přístroje i pro Bluetooth® zařízení, musí Bluetooth® zařízení podporovat profil AVRCP (Audio Video Remote Control Profile). V závislosti na stavu zařízení nemusí některé ovládací prvky

fungovat.

- Výsledky operací se mohou u jednotlivých modelů zařízení iPhone/iPad/iPod lišit.
- : Skladby lze vybrat stisknutím numerických tlačítek.

## **Zobrazení dostupných informací**

Můžete zobrazit název skladby, interpreta a alba, typ souboru, datový tok a další údaje. (Informace se liší v závislosti na zdroji zvuku.)

**Opakovaně stiskněte tlačítko [DISPLAY] (Zobrazení).** např. USB (MP3)<br>"Annn" Číslo

Číslo alba

"T□□□" Číslo skladby

("□" označuje číslo.)<br>■"· Album

 $\mathbf{F}^n$ : Stopa/skladba

#### **Poznámka:**

- Maximální počet zobrazených znaků: asi 32
- Systém podporuje verzi 1 a 2 ID3 tagů.
- Textové údaje, které systém nepodporuje, mohou být nečitelné.

## **Nabídka přehrávání**

- **1 Stisknutím tlačítka [PLAY MENU] (Nabídka přehrávání) zvolte možnost "PLAYMODE" (Režim přehrávání) nebo "REPEAT" (Opakování).**
- **2 Pomocí tlačítek [**◄**,** ►**] vyberte nastavení a pak stiskněte [OK].**
- **PLAYMODE (Režim přehrávání) OFF PLAYMODE**  Zruší nastavení režimu přehrávání.

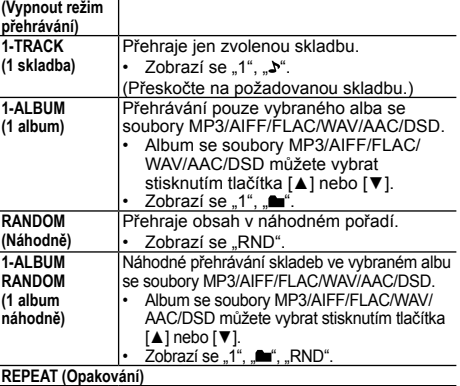

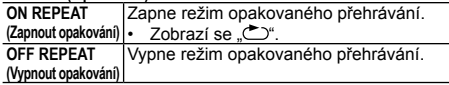

## **Poznámka:**

- Při náhodném přehrávání nelze přeskočit na skladby, které již hrály, ani stisknout numerická tlačítka.
- Režim přehrávání nelze použít spolu s funkcí. Přehrávání programu".
- Režim se zruší, když otevřete zásuvku na disk nebo odpojíte USB zařízení.

## **Přehrávání programu**

Tato funkce umožňuje naprogramovat až 24 skladeb. (CD-DA)

- **1 Při zastaveném přehrávání stiskněte [PROGRAM].** Na několik sekund se zobrazí. PROGRAM"
- **2 Pomocí numerických tlačítek zvolte požadovanou skladbu.**

Zopakováním tohoto kroku naprogramujte další skladby.

**3 Stisknutím tlačítka [**►/**] spusťte přehrávání.**

## CD (MP3), USB

- **1 Při zastaveném přehrávání stiskněte [PROGRAM].** Na několik sekund se zobrazí "PROGRAM".
- **2 Pomocí tlačítek [**▲**,** ▼**] vyberte požadované album.**
- **3 Stiskněte tlačítko [] a pak pomocí numerických tlačítek vyberte požadovanou skladbu.**

## **4 Stiskněte tlačítko [OK].**

Zopakováním kroků 2 až 4 naprogramujte další skladby.

## **5 Stisknutím tlačítka [**►/**] spusťte přehrávání.**

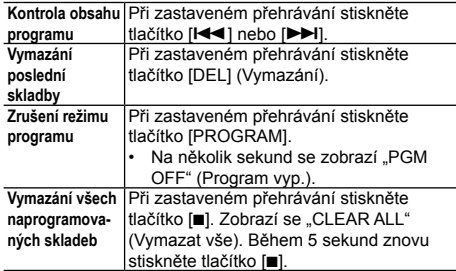

#### **Poznámka:**

• Paměť programu se vymaže, když otevřete zásuvku na disk nebo odpojíte USB zařízení.

## **FM rádio**

Na předvolby lze uložit 30 FM stanic.

## **Příprava**

**Opakovaným stisknutím tlačítka [RADIO, EXT-IN]**  (Rádio, externí vstup) zvolte možnost "FM".

## **Automatické uložení na předvolby**

- **1 Stisknutím tlačítka [RADIO MENU] (Nabídka rádia) vyberte "A.PRESET" (Automatické uložení na předvolby).**
- **2 Stisknutím tlačítek [**◄**,** ►**] zvolte možnost "LOWEST" (Nejnižší) nebo "CURRENT" (Aktuální) pro určení počáteční frekvence. LOWEST (Nejnižší):**

Zahájí se automatické vyhledávání a uložení stanic od nejnižší frekvence (FM 87.50).

### **CURRENT (Aktuální):**

Zahájí se automatické vyhledávání a uložení stanic od aktuální frekvence.\*1

## **3 Stisknutím tlačítka [OK] spusťte automatické ukládání.**

- Tuner zahájí ukládání všech stanic, které je schopen přijímat, na předvolby ve vzestupném pořadí. Chcete-li funkci zrušit, stiskněte tlačítko [ $\blacksquare$ ].
- \*1: Chcete-li změnit frekvenci, přečtěte si část "Ruční ladění a nastavení předvoleb".

## **Ruční ladění a nastavení předvoleb**

## **1 Stisknutím tlačítka [] nebo [] nalaďte stanici.**

• Nebo stiskněte tlačítko [ $\blacktriangleleft$ 1 nebo [ $\blacktriangleright$ ] na hlavní jednotce, když je vybrána možnost "MANUAL" (Ruční) jako režim ladění\*<sup>2</sup>. Aby ladění probíhalo automaticky, podržte tlačítko stisknuté, dokud se frekvence nezačne rychle měnit.

## **2 Stiskněte tlačítko [PROGRAM].**

**3 Stisknutím numerických tlačítek nastavte číslo předvolby.** Další stanice nalaďte opakováním kroků 1 až 3. Nová stanice nahradí tu, která byla uložená pod stejným číslem předvolby.

## **Výběr přednastavené stanice**

#### Pomocí numerických tlačítek, [ $\blacktriangleleft$ ] nebo [ $\blacktriangleright$ <sup>]</sup>] vyberte **přednastavenou stanici.**

- Nebo stiskněte tlačítko [ $\blacktriangleleft$ / $\blacktriangleleft$ ] nebo  $\blacktriangleright$   $\blacktriangleright$ jednotce, když je vybrána možnost "PRESET" (Předvolba) jako režim ladění\*<sup>2</sup> .
- \*2: Změna režimu ladění
	- 1 Opakovaným stisknutím tlačítka [RADIO MENU] (Nabídka rádia) vyberte možnost "TUNE MODE" (Režim ladění).
	- 2 Pomocí tlačítek [◀, ▶] vyberte "MANUAL" (Ruční) nebo "PRESET" (Předvolba) a pak stiskněte [OK].

## **Zobrazení aktuálního stavu signálu FM**

#### **Pro kontinentální Evropu:**

**Opakovaným stisknutím tlačítka [DISPLAY] (Zobrazení)**  zvolte možnost "FM STATUS" (Stav FM). **Pro ostatní regiony:**

## **Stiskněte tlačítko [DISPLAY] (Zobrazení).**

- "FM ST": Příjem FM stereo vysílání.<br>"FM - -": Vysílání není přiiímáno. signá
- Vysílání není přijímáno, signál FM vysílání je slabý nebo je FM vysílání přijímáno v mono režimu.
- "FM MONO": Nastavili jste možnost "FM MODE" (Režim  $FM$ ) na "MONO". ( $\Rightarrow$  12, "Jestliže je při příjmu FM vysílání slyšet značný šum.")

#### **Poznámka:**

• Když tento přístroj naladí stereofonní vysílání, zobrazuje se STEREO"

## **Vysílání RDS**

#### **(Pouze pro kontinentální Evropu)**

Tento systém dokáže zobrazit textové informace vysílané systémem RDS (Radio Data System), který je v některých lokalitách k dispozici.

## **Opakovaně stiskněte tlačítko [DISPLAY] (Zobrazení).**

- "PS": Programová služba<sup>"</sup><br>PTY": Typ programu
- "PTY": Typ programu<br>"FREQ": Frekvence
- Frekvence

### **Poznámka:**

- Vysílání RDS je dostupné, jen když lze příslušnou stanici přijímat v režimu stereo.
- V případě slabého příjmu signálu nemusí být RDS k dispozici.

## **PMX82 DAB/DAB+**

#### **Příprava**

**Opakovaným stisknutím tlačítka [RADIO, EXT-IN]**  (Rádio, externí vstup) zvolte možnost "DAB+".

Jestliže jste zvolili "DAB+" poprvé, systém provede tzv. "DAB AÚTO SCAN" (Automatické vyhledání DAB). **Poznámka:**

- Není-li nalezena žádná stanice, zobrazí se zpráva "SCAN FAILED" (Vyhledání se nepodařilo).
	- Upravte polohu antény a zkuste vyhledání zopakovat.

## **Automatické vyhledání stanic DAB/DAB+**

**1 Stisknutím tlačítka [RADIO MENU] (Nabídka rádia) vyberte možnost "AUTOSCAN" (Automatické vyhledání) a stiskněte [OK].** Zobrazí se "START?" (Spustit?).

## **2 Stiskněte [OK].**

Zobrazí se "DAB AUTO SCAN" (Automatické vyhledání DAB).

## **Ruční ladění stanic DAB/DAB+**

Potřebujete-li najít nejlepší umístění antény, použijte k prohledání vybraného frekvenčního bloku DAB/DAB+ ruční ladění.

- **1 Opakovaným stisknutím tlačítka [RADIO MENU] (Nabídka rádia) vyberte možnost "MANUAL SCAN" (Ruční vyhledání).**
- **2 Pomocí tlačítek [**◄**,** ►**] vyberte frekvenční blok, který se má prohledat, a pak stiskněte [OK].**

## **Uložení předvoleb**

Můžete přednastavit až 20 stanic DAB/DAB+.

- **1 Stisknutím tlačítka [] nebo [] zvolte stanici.** • Nebo stiskněte tlačítko [**k44/44]** nebo [DD/DDI] na
	- hlavní jednotce, když je vybrána možnost "STATION" (Stanice) jako režim ladění\*1 .

## **2 Stiskněte tlačítko [PROGRAM].**

**3 Stisknutím numerických tlačítek nastavte číslo předvolby.**

Další stanice nalaďte opakováním kroků 1 až 3.

## **Poznámka:**

- Dříve uložená stanice se přepíše, pokud uložíte novou stanici na stejné číslo předvolby.
- Nelze nastavit předvolbu stanice, pokud stanice momentálně nevysílá nebo pokud jste vybrali sekundární službu.
- Dříve uložená stanice se při spuštění funkce automatického vyhledání vymaže.

## **Výběr přednastavené stanice**

#### **Pomocí numerických tlačítek, [] nebo [] vyberte přednastavenou stanici.**

- Nebo stiskněte tlačítko [**I44/44**] nebo [DD/DDI] na hlavní jednotce, když je vybrána možnost "PRESET" (Předvolba) jako režim ladění\*1 .
- \*1: Změna režimu ladění
	- 1 Opakovaným stisknutím tlačítka [RADIO MENU] (Nabídka rádia) vyberte možnost "TUNE MODE" (Režim ladění).
	- 2 Pomocí tlačítek [◀, ▶] vyberte "STATION" (Stanice) nebo "PRESET" (Předvolba) a pak stiskněte [OK].

## **Zobrazení dostupných informací**

Informace o DAB/DAB+ vysílání, jako je typ programu, jméno skupiny, frekvence a čas, si můžete zobrazit. **Stisknutím tlačítka [DISPLAY] (Zobrazení) se zobrazí dostupné informace.**

## **Nastavení DAB/DAB+**

- **1 Opakovaným stisknutím tlačítka [RADIO MENU] (Nabídka rádia) vyberte požadovanou možnost.**
- **2 Pomocí tlačítek [**◄**,** ►**] vyberte požadované nastavení a pak stiskněte [OK].**

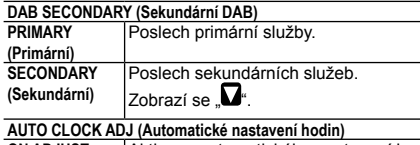

**ON ADJUST (Nastavení zap.)** Aktivace automatického nastavení hodin. **OFF ADJUST (Nastavení vyp.)** Zrušení automatického nastavení hodin.

## **Kvalita signálu DAB/DAB+**

Když nastavujete polohu antény, můžete kontrolovat kvalitu příjmu.

- **1 Opakovaným stisknutím tlačítka [RADIO MENU] (Nabídka rádia) vyberte možnost "SIGNAL QUALITY" (Kvalita signálu).**
- **2 Stisknutím tlačítek [**◄**,** ►**] zvolte frekvenci.** Zobrazí se aktuální frekvenční blok a pak kvalita příjmu.

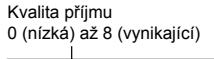

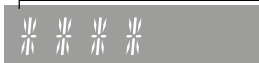

## **Hodiny a časovače**

## **Nastavení hodin**

Čas se zobrazuje ve formátu 24 hodin.

- **1 Stisknutím tlačítka [CLOCK/TIMER] (Hodiny/ časovač) zvolte možnost "CLOCK" (Hodiny).**
- **2 Pomocí tlačítek [**▲**,** ▼**] nastavte čas a pak stiskněte [OK].**

## **Kontrola času**

Stiskněte tlačítko [CLOCK/TIMER] (Hodiny/časovač). **Poznámka:**

• Aby byl čas vždy přesný, pravidelně jej nastavujte.

## **Časovač vypnutí**

Časovač vypnutí vypne systém po nastaveném časovém intervalu.

#### **Opakovaným stisknutím tlačítka [SLEEP] (Režim spánku) vyberte nastavení (v minutách).**

 $\text{SLEEP 30}^{\text{#}} \rightarrow \text{SLEEP 60}^{\text{#}} \rightarrow \text{SLEEP 90}^{\text{#}} \rightarrow \text{SLEEP 120}^{\text{#}}$  $\rightarrow$  .OFF" (Vyp.)  $\leftarrow$ 

## **Poznámka:**

- Zbývající čas je zobrazen na displeji přístroje v krocích po minutách, pokud zrovna neprovádíte jinou operaci.
- "SLEEP 1" se vždy zobrazí, pokud zbývá pouze 1 minuta. • Časovač vypnutí lze použít společně s časovačem přehrávání.
- Časovač vypnutí je vždy první na řadě. Dávejte pozor, aby se jejich intervaly nepřekrývaly.

## **Časovač přehrávání**

Časovač můžete nastavit tak, aby vás v určenou dobu vzbudil.

## **Příprava**

Nastavte správný čas.

- **1 Opakovaným stisknutím tlačítka [CLOCK/TIMER]**  (Hodiny/časovač) zvolte možnost "TIMER ADJ" **(Nastavení časovače).**
- **2 Pomocí tlačítek [**▲**,** ▼**] nastavte čas spuštění ("ON TIME") a stiskněte [OK].**
- **3 Pomocí tlačítek** ▲**,** ▼**] nastavte čas ukončení ("OFF TIME") a stiskněte [OK].**
- **4 Pomocí tlačítek [**▲**,** ▼**] zvolte zdroj hudby\*<sup>1</sup> a stiskněte [OK].**

## **Zapnutí časovače**

#### **1 Připravte zvolený zdroj hudby a nastavte požadovanou hlasitost.**

## **2 Stiskněte tlačítko [, PLAY] (Přehrávání).**

Zobrazí se ... e".

Dalším stisknutím tlačítka [@. PLAY] (Přehrávání) se funkce zruší.

Systém je nutné vypnout, aby časovač mohl pracovat. **Kontrola nastavení**

Opakovaným stisknutím tlačítka [CLOCK/TIMER] (Hodiny/ časovač) zvolte možnost "TIMER ADJ" (Nastavení časovače). (V pohotovostním režimu stiskněte tlačítko [CLOCK/TIMER] (Hodiny/časovač) dvakrát.)

## **Poznámka:**

- Časovač začne s nízkou hlasitostí a postupně ji zvyšuje do předem nastavené úrovně.
- Časovač se aktivuje každý den, pokud je zapnutý.
- Pokud systém vypnete a zase zapnete v době, kdy časovač běží, dosažení konce nastaveného intervalu se nijak neprojeví.
- \*1: Jako zdroj zvuku lze nastavit "CD", "USB", "DAB+" (PMX82) a  $FM^u$ 
	- V případě zdrojů zvuku pro časovač připojených do portu pro iPhone/iPad/iPod a USB zařízení zvolte možnost "USB".

## **Zvukové efekty**

## **Změna kvality zvuku**

- **1 Opakovaným stisknutím tlačítka [SOUND] (Zvuk) vyberte zvukový efekt.**
- **2 Pomocí tlačítek [**◄**,** ►**] vyberte požadované nastavení.**

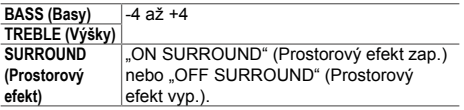

**Pouze na hlavní jednotce Otáčením ovladače [BASS] (Basy) nebo [TREBLE] (Výšky) nastavte požadovanou úroveň.**

## **Předvolba ekvalizéru**

#### **Opakovaným stisknutím tlačítka [PRESET EQ] (Předvolba ekvalizéru) zvolte požadované nastavení.**

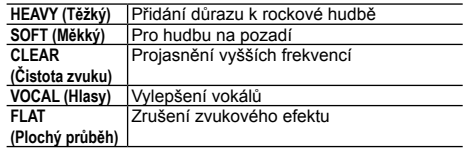

## **D.BASS (Dyn. basy)**

Tato funkce vám umožňuje vychutnat si mohutný basový efekt.

Stisknutím tlačítka **[D.BASS]** (Dvn. basy) vyberte "ON D.BASS" (Dyn. basy zap.) nebo "OFF D.BASS" (Dyn. **basy vyp.).**

## **Použití externího vstupu**

Můžete připojit videorekordér, DVD přehrávač atd. a poslouchat zvuk prostřednictvím tohoto systému.

## **Příprava**

Připojte externí zařízení.

- **1 Opakovaným stisknutím tlačítka [RADIO, EXT-IN]**  (Rádio, externí vstup) zvolte možnost "AUX" (Externí **zařízení).**
- **2 Spusťte přehrávání na externím zařízení.**

## **Použití PC vstupu**

Po připojení počítače ke konektoru PC IN (PC vstup) na hlavní jednotce budete moci přehrávat hudbu z počítače pomocí reprosoustav tohoto systému.

Podporované formáty najdete v části "Technické údaje"  $(\Rightarrow$  14).

## **Před připojením k počítači**

Proveďte níže uvedené kroky.

- Doporučené verze operačního systému počítače: – Windows 7, Windows 8, Windows 8.1, Windows 10
- OS X 10.7, 10.8, 10.9, 10.10, 10.11, 10.12
- 1 Stáhněte si a nainstalujte do počítače potřebný ovladač. (jen v případě systému Windows). Ovladač si stáhněte z níže uvedené webové adresy: **http://panasonic.jp/support/global/cs/audio/** (Tato stránka je pouze v angličtině.)
- 2 Stáhněte si a nainstalujte do počítače potřebnou aplikaci "Panasonic Audio Player 2". (pro systémy Windows a OS X)

Aplikaci si stáhněte z níže uvedené webové adresy: **http://panasonic.jp/support/global/cs/audio/** (Tato stránka je pouze v angličtině.)

(stav k prosinci 2016)

## **Poslech zvuku z počítače**

- **1 Odpojte napájecí kabel.**
- **2 Propojte hlavní jednotku a počítač.**

**Hlavní jednotka** 

**(zadní strana)**

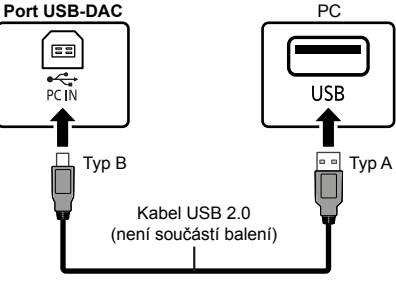

- **3 Připojte k hlavní jednotce napájecí kabel a systém zapněte.**
- **4 Opakovaným stisknutím tlačítka [RADIO, EXT-IN] (Rádio, externí vstup) zvolte možnost "PC".**
- **5 Ovládejte přehrávání pomocí PC. Poznámka:**
- Při přehrávání zvuku s vysokým rozlišením doporučujeme použít kompatibilní vysokorychlostní kabel USB 2.0.

## **Funkce automatického vypnutí**

Ve výchozím továrním nastavení se tento přístroj automaticky přepne do pohotovostního režimu, pokud nepřehrává žádný zvuk a není přibližně 20 minut používán. **Zrušení této funkce**

**1 Opakovaným stisknutím tlačítka [SETUP] (Nastavení) vyberte možnost "AUTO OFF" (Automatické vypnutí).**

## **2 Pomocí tlačítek [**◄**,** ►**] vyberte "OFF" (Vyp.) a stiskněte [OK].**

#### **Poznámka:**

- Chcete-li funkci zapnout, zvolte v kroku 2 možnost. ON" (Zap.).
- Toto nastavení nelze zvolit, pokud je zdrojem rádio.
- V případě připojení k Bluetooth® zařízení tato funkce nepracuje.

## **Aktualizace softwaru**

Společnost Panasonic podle potřeby vydává aktualizace softwaru pro tento přístroj, které mohou doplnit nové funkce nebo zlepšit jeho vlastnosti. Tyto aktualizace jsou k dispozici zdarma.

Podrobnosti najdete na následující webové stránce: **http://panasonic.jp/support/global/cs/**

(Tato stránka je pouze v angličtině.)

### **Kontrola verze softwaru**

#### **Opakovaným stisknutím tlačítka [SETUP] (Nastavení) zvolte "SW VER." (Verze softwaru) a stiskněte [OK].** Zobrazí se verze nainstalovaného softwaru.

• Kontrolu verze ukončete stisknutím [OK].

## **Odstraňování potíží**

Následující část si projděte dříve, než se obrátíte na servis. Pokud některým postupům nerozumíte nebo opatření zůstává bez výsledku, obraťte se na svého prodejce.

### **Všeobecné potíže**

#### **Přístroj nelze zapnout.**

• Po připojení napájecího kabelu počkejte před zapnutím přístroje asi 10 sekund.

#### **Dálkovým ovladačem nelze provést žádnou operaci.**

• Zkontrolujte, zda je správně vložená baterie.

### **Zvuk je zkreslený nebo žádný.**

- Upravte hlasitost reprosoustav.
- Přístroj vypněte, zjistěte a odstraňte příčinu a pak ho zase zapněte. Zkreslení může způsobit přetěžování
- reprosoustav nadměrnou hlasitostí nebo výkonem nebo

používáním při vysoké okolní teplotě.

• Ujistěte se, že jsou kabely reprosoustav připojeny správně a pevně.  $(\Rightarrow 4)$ 

## Při přehrávání je slyšet "brum".

• V blízkosti kabelů je napájecí kabel nebo zářivka. Nepřibližujte ke kabelům tohoto přístroje jiné spotřebiče nebo kabely.

### **Přístroj nefunguje.**

- Příčinou může být aktivace některého ze zabezpečovacích obvodů přístroje.
	- 1 Stisknutím tlačítka [U/I] na přístroji přepněte přístroj do pohotovostního režimu.
	- Pokud se přístroj nevypne, odpojte napájecí kabel ze zásuvky, počkejte 30 sekund a znovu jej připojte. Potom počkejte dalších 10 sekund.
	- 2 Stisknutím tlačítka [(<sup>l</sup>)/l] na přístroji jej zapněte. Pokud nelze přístroj stále ovládat, obraťte se na svého prodejce.

#### **Je slyšet šum.**

**•** Když je v režimu "AUX" (Externí zařízení) připojeno zařízení ke konektoru AUX IN (Externí vstup) i k portu USB, může v závislosti na zařízení vznikat šum. V takovém případě odpojte USB kabel z portu USB.

#### **Disk**

#### **Nesprávný obsah displeje. Přehrávání se nespustí.**

- Disk je vložený nesprávně. Vložte jej správným způsobem.
- Disk je zašpiněný. Očistěte disk.
- Je-li disk poškrábaný, zprohýbaný nebo nestandardní, použijte jiný.
- Projevila se kondenzace. Nechte přístroj 1 až 2 hodiny vyschnout.

## **Radiopřijímač**

### **Příjem je špatný a ve zvuku je hluk.**

- Anténu umístěte co nejdále od počítačů, televizorů a kabelů.
- Použijte venkovní anténu.
- Vypněte televizor nebo jej posuňte dál od přístroje.

## **Jestliže je při příjmu FM vysílání slyšet značný šum.**

- Změňte výstup zvuku na monofonní. 1 Opakovaným stisknutím tlačítka [RADIO MENU] (Nabídka rádia) vyberte možnost "FM MODE" (Režim FM).
	- 2 Pomocí tlačítek [◀, ▶] vyberte "MONO" a stiskněte [OK]. Zvuk začne být monofonní.
	- Pro zrušení vyberte možnost "STEREO" nebo změňte frekvenci. Za normálních okolností zvolte možnost .STEREO".

## **iPhone/iPad/iPod**

## **Zařízení nelze nabíjet ani ovládat.**

- Zkontrolujte, jestli je zařízení iPhone/iPad/iPod připojeno správně.
- Zařízení iPhone/iPad/iPod připojte znovu nebo ho zkuste restartovat.
- V pohotovostním režimu se nabíjení pomocí kabelu USB nespustí.

Zapněte přístroj a ujistěte se, že nabíjení začalo. Následně můžete přepnout přístroj do pohotovostního režimu.

• Baterie zařízení iPhone/iPad/iPod je vybitá.

Nabijte baterii zařízení iPhone/iPad/iPod a zkuste ho použít znovu.

– V případě používání portu zapněte přístroj. Nevypínejte tento přístroj, dokud nelze zařízení iPhone/iPad/iPod ovládat.

## **USB**

### **USB zařízení nebo jeho obsah nelze číst.**

• Formát dat na USB zařízení nebo jeho obsah není kompatibilní s tímto přístrojem.

#### **USB zařízení pracuje pomalu.**

• Čtení velkých souborů nebo velkokapacitních USB flash disků trvá déle.

#### **Zobrazený uplynulý čas se liší od skutečné doby přehrávání.**

• Zkopírujte data na jiné USB zařízení nebo data zálohujte a USB zařízení přeformátujte.

### **Bluetooth®**

### **Nelze provést párování.**

• Zkontrolujte stav zařízení Bluetooth®.

### **Zařízení nelze připojit.**

- Pokus o spárování zařízení nebyl úspěšný nebo byla registrace nahrazena. Pokuste se zařízení znovu spárovat.
- Přístroj může být připojený k dalšímu zařízení. Další zařízení odpojte a zkuste zařízení spárovat znovu.
- Je-li vybrána možnost "MODE 2" (Režim 2) v položce "LINK MODE" (Režim připojení), vyberte možnost  $MODE$  1" (Režim 1). ( $\Rightarrow$  6)
- Pokud problém trvá, přístroj vypněte a znovu zapněte a pak to zkuste znovu.

#### **Zařízení je připojeno, ale z tohoto systému není slyšet žádný zvuk.**

• V případě některých zařízení s integrovanou funkcí Bluetooth® budete muset nastavit výstup zvuku do přístroje "SC-PMX82" nebo "SC-PMX80" ručně. Podrobnější informace najdete v návodu k zařízení.

## **Zvuk je přerušovaný.**

- Přístroj je mimo 10metrový komunikační dosah. Umístěte Bluetooth® zařízení blíže k tomuto systému.
- Odstraňte všechny překážky mezi tímto systémem a zařízením.
- Dochází k rušení jinými zařízeními, která využívají frekvenční pásmo 2,4 GHz (bezdrátový router, mikrovlnné trouby, bezdrátové telefony apod.). Umístěte Bluetooth® zařízení blíže k tomuto systému a dále od ostatních zařízení.
- Vyberte možnost "MODE 1" (Režim 1) kvůli stabilnější komunikaci.  $(\Rightarrow 6)$

## **PC**

## **Počítač nerozpozná tento přístroj.**

- Zkontrolujte parametry počítače.  $(\Rightarrow 11)$
- Restartujte počítač, vypněte a zapněte přístroj a potom znovu připojte USB kabel.
- Použijte jiný konektor USB na počítači.
- Jestliže používáte počítač se systémem Windows, nainstalujte příslušný ovladač.

## **Zobrazení na hlavní jednotce**

## **"--:--"**

• Poprvé jste připojili napájecí kabel nebo byl nedávno přerušený elektrický proud. Nastavte správný čas.

### **"ADJUST CLOCK" (Nastavte hodiny)**

• Hodiny nejsou nastaveny. Nastavte hodiny.

## **"ADJUST TIMER" (Nastavte časovač)**

• Časovač přehrávání není nastaven. Nastavte časovač nastavení.

## **"AUTO OFF" (Automatické vypnutí)**

• Přístroj byl nečinný po dobu asi 20 minut a do jedné minuty se vypne. Vypnutí zrušíte stisknutím libovolného tlačítka.

### **"CHECKING CONNECTION" (Kontrola připojení)**

- Přístroj kontroluje připojené zařízení iPhone/iPad/iPod nebo USB zařízení.
- Pokud se toto zobrazení stále objevuje, ujistěte se, že baterie zařízení iPhone/iPad/iPod není vybitá a že je zařízení iPhone/iPad/iPod zapnuto a správně připojeno.

## **"ERROR" (Chyba)**

• Provedli jste nesprávnou operaci. Přečtěte si návod a zkuste to znovu.

## "F□□" / "F□□□" ("" zastupuje číslo.)

• Vyskytl se problém s přístrojem. Odpojte napájecí kabel ze zásuvky, počkejte 30 sekund a znovu jej připojte. Počkejte dalších 10 sekund

a zapněte přístroj. Pokud problém stále přetrvává, odpojte napájecí kabel a poraďte se s prodejcem.

## **"NO DEVICE" (Žádné zařízení)**

- Zařízení iPhone/iPad/iPod nebo USB zařízení není připojeno. Prověřte připojení.
- Baterie zařízení iPhone/iPad/iPod je vybitá. Před připojením nabijte zařízení iPhone/iPad/iPod a zapněte jej.

## **"NO DISC" (Není vložený disk)**

• Nevložili jste žádný disk nebo je vložen disk, který přístroj nedokáže přehrát.

## **"NO PLAY" (Nelze přehrát)**

- Zkontrolujte obsah. Přehrávat lze jen podporované formáty.  $( \Rightarrow 14)$
- Soubory na USB zařízení mohou být poškozené. Naformátujte USB zařízení a zkuste to znovu.
- Vyskytl se problém s přístrojem. Přístroj vypněte a znovu zapněte.

## ..NO PRESET" (Žádná předvolba) (PMX82)

• Nejsou k dispozici žádné přednastavené DAB/DAB+ stanice, ze kterých by se dalo vybrat. Uložte stanice na předvolby.

## "NO SIGNAL" (Žádný signál) (<sup>PMX82</sup>)

- Stanici nelze přijímat. Zkontrolujte anténu.
- **"DEVICE NO RESPONSE" (Zařízení nereaguje)**

## **"HUB NOT SUPPORTED" (Rozbočovač není podporován)**

## **"NOT SUPPORTED" (Není podporováno)**

- Připojili jste zařízení iPhone/iPad/iPod, z něhož nelze provést přehrávání.
- Pokud je zařízení iPhone/iPad/iPod kompatibilní, zapněte ho a připojte správně.
- Připojili jste nepodporované USB zařízení.

## **"PC UNLOCKED" (PC odblokováno)**

• Jako zdroj je vybráno "PC", ale není připojen žádný počítač.

## **"PGM FULL" (Paměť programování je plná)**

• Počet naprogramovaných skladeb přesahuje 24.

## **"PLAYERROR" (Chyba přehrávání)**

• Zkusili jste přehrát nepodporovaný soubor. Systém tuto skladbu přeskočí a přehraje následující.

## **"READING" (Čtení)**

- Přístroj kontroluje informace na CD. Po zmizení zprávy můžete přístroj začít ovládat.
- Spuštění přehrávání souborů DSD může chvíli trvat z důvodu jejich načítání. Počkejte, než bude načítání dokončeno.

## "REMOTE □" (Dálkový ovladač) ("□" označuje číslo.)

- Dálkový ovladač a přístroj používají rozdílné kódy. Změňte kód dálkového ovladače.
	- Když se zobrazí "REMOTE 1" (Dálkový ovladač 1), stiskněte a aspoň 4 sekundy podržte tlačítka [OK] a [1].

– Když se zobrazí "REMOTE 2" (Dálkový ovladač 2), stiskněte a aspoň 4 sekundy podržte tlačítka [OK] a [2].

## **"SCAN FAILED" (Vyhledání se nezdařilo) (**[PMX82]**)**

• Stanice nelze přijímat. Zkontrolujte anténu a zkuste provést ruční ladění stanic DAB/DAB+.

## **"USB OVER CURRENT ERROR" (Přetížení portu USB)**

• Zařízení iPhone/iPad/iPod nebo USB zařízení odebírá příliš velký proud. Odpojte zařízení iPhone/iPad/iPod nebo USB zařízení. Vypněte a znovu zapněte tento přístroj.

### **"VBR" (Variabilní přenosová rychlost)**

• Přístroj nemůže zobrazit zbývající dobu přehrávání u skladeb s variabilní rychlostí přenosu (VBR).

## **"WAIT" (Čekejte)**

• Zobrazuje se například, když se přístroj vypíná.

## **Reset paměti (inicializace)**

Resetujte paměť, jestliže se projeví následující situace:

- Přístroj nereaguje na stisknutí tlačítek.
- Chcete záměrně vymazat a resetovat obsah paměti.

## **1 Odpojte napájecí kabel.**

Před provedením kroku 2 počkejte asi 30 sekund.

**2 Stiskněte a držte tlačítko [**/**] na přístroji a zároveň připojte napájecí kabel.**

Držte stisknuté tlačítko [O/I], dokud se na displeji  $nezobrazí$   $---$ ".

## **3 Uvolněte tlačítko [**/**].**

Všechna nastavení se vrátí na výchozí tovární hodnoty. Je nutné znovu nastavit uložené položky.

## **Kód dálkového ovladače**

Pokud na povely dálkového ovladače reaguje jiné zařízení Panasonic, změňte kód dálkového ovladače. **Nastavení kódu na "REMOTE 2" (Dálkový ovladač 2)**

- **1 Stisknutím tlačítka [SELECTOR] (Volič) na přístroji**  vyberte ..CD".
- **2 Stiskněte a podržte tlačítko [] na přístroji a tlačítko [2] na dálkovém ovladači, dokud se nezobrazí "REMOTE 2" (Dálkový ovladač 2).**
- **3 Podržte stisknutá tlačítka [OK] a [2] minimálně 4 sekundy.**
- Ve výchozím nastavení se používá "REMOTE 1" (Dálkový ovladač 1).
- Chcete-li změnit režim zpět na "REMOTE 1" (Dálkový ovladač 1), zopakujte výše uvedené kroky, ale místo tlačítka [2] na dálkovém ovladači stiskněte tlačítko [1].

## **Technické údaje**

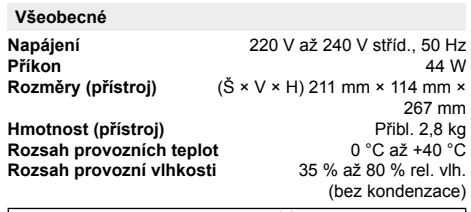

**Příkon v pohotovostním režimu\*1, 2** 0,35 W (přibl.) (Se zapnutou funkcí "BLUETOOTH STANDBY")\*<sup>2</sup> 0,45 W (přibl.)

#### **Zesilovač**

#### **Výstupní výkon RMS**

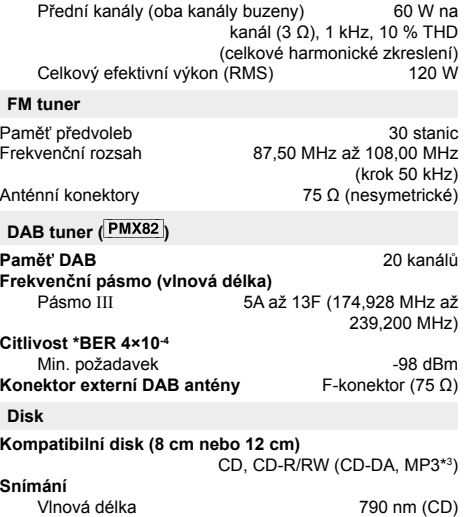

#### **Konektory**

**Port USB** Typ konektoru: USB-A<br>Napájení přes port USB 5 V steinosm... 2.1 A Napájení přes port USB Standard USB Vysokorychlostní USB 2.0 High Speed Podporovaný formát multimediálních souborů MP3<sup>\*3</sup> (✳.mp3), AIFF (✳.aiff), FLAC (✳.flac), WAV (✳.wav), AAC (✳.m4a), DSD (✳.dff/✳.dsf) Podporovaný formát zvuku MP3\*3 /AAC\*4

- Vzorkovací frekvence 32/44,1/48 kHz Velikost zvukového slova Počet kanálů 2 kanály AIFF/FLAC\*5 /WAV Vzorkovací frekvence 32/44,1/48/88,2/96/176,4/192 kHz<br>vého slova 16 bitů / 24 bitů Velikost zvukového slova Počet kanálů 2 kanály  $2.8$  MHz Systém souborů USB zařízení FAT12, FAT16, FAT32<br>PC IN (EXT-IN)\*6 Tro konektoru: USB-B **PC IN (EXT-IN)**\***<sup>6</sup>** Typ konektoru: USB-B Standard USB Vysokorychlostní USB 2.0 High Speed Specifikace USB Audio Class USB Audio Class 2.0, asynchronní režim Podporovaný formát zvuku
- LPCM Vzorkovací frekvence 32/44,1/48/88,2/96/176,4/192 kHz Velikost zvukového slova Počet kanálů 2 kanály  $2.8$  MHz **Sluchátka** Stereo, 3,5 mm jack<br>**AUX IN (EXT-IN)** Stereo, 3,5 mm jack

kopulový 1,9 cm × 1

cm × 1

Přibl. 2,6 kg

## **AUX IN (EXT-IN)**

#### **Reprosoustavy**

## **Reproduktory**

- Basový kuželový 14 cm × 1<br>Výškový kopulový 1.9 cm × 1 Výškový Super Tweeter piezoelektrický typ 1.5
- **Impedance** 3 Ω<br> **Rozměry (Š × V × H)** 161 mm × 238 mm × 262 mm **Rozměry (Š × V × H)** 161 mm × 238 mm × 262 mm

#### **Bluetooth®**

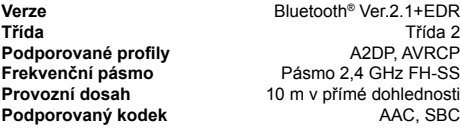

#### **Poznámka:**

- Technické údaje podléhají změnám bez upozornění. Hmotnosti a rozměry jsou přibližné.
- Celkové harmonické zkreslení je měřeno pomocí digitálního spektrálního analyzátoru.
- \*1: S vypnutou funkcí "BLUETOOTH STANDBY" (Pohotovostní režim Bluetooth).
- \*2: Před přepnutím do pohotovostního režimu není k USB portu připojeno žádné zařízení.
- \*3: MPEG-1 Layer 3, MPEG-2 Layer 3
- \*4: Podpora pouze profilu AAC-LC.
- \*5: Nekomprimované soubory FLAC nemusí správně fungovat. Podporovaná velikost bloku od 1152 do 4096.
- \*6: Port USB-DAC

#### Dekodér FLAC

Copyright (C) 2000,2001,2002,2003,2004,2005,2006,2007, 2008,2009 Josh Coalson

Redistribuce a používání ve zdrojovém a binárním tvaru, s modifikacemi či bez nich, je povoleno za následujících podmínek:

- Redistribuce zdrojového kódu musí obsahovat výše uvedené upozornění na autorská práva, tento seznam podmínek a následující prohlášení.
- Redistribuce v binárním tvaru musí reprodukovat výše uvedené upozornění na autorská práva, tento seznam podmínek a následující prohlášení v dokumentaci nebo jiných materiálech poskytnutých s dodávkou.
- Název nadace Xiph.org ani jména jejích přispěvatelů nesmí být použita k propagaci jakýchkoli produktů odvozených od tohoto softwaru bez předchozího specifického písemného souhlasu.

TENTO SOFTWARE JE DRŽITELI AUTORSKÝCH PRÁV A PŘISPĚVATELI DISTRIBUOVÁN "TAK, JAK JE", BEZ JAKÝCHKOLI VÝSLOVNÝCH NEBO PŘEDPOKLÁDANÝCH ZÁRUK VČETNĚ, ALE NEJEN, PŘEDPOKLÁDANÝCH ZÁRUK OBCHODOVATELNOSTI A VHODNOSTI K URČITÉMU ÚČELU. NADACE ANI JEJÍ PŘISPĚVATELÉ V ŽÁDNÉM PŘÍPADĚ NEODPOVÍDAJÍ ZA ŽÁDNÉ PŘÍMÉ ČI NEPŘÍMÉ, NÁHODNÉ, SPECIÁLNÍ, EXEMPLÁRNÍ NEBO NÁSLEDNÉ ŠKODY (VČETNĚ, ALE NEJEN, DODÁVEK NÁHRADNÍHO

ZBOŽÍ NEBO SLUŽEB, ZTRÁTY POUŽITELNOSTI, DAT NEBO ZISKU, CI PRERUSENI PODNIKANI), AT VZNIKLY NA<br>ZÁKLADĚ TEORETICKÉ ODPOVĚDNOSTI DLE SMLOUVY, PŘÍMÉ ODPOVĚDNOSTI NEBO PORUŠENÍM PRÁV (VČETNĚ ZANEDBANI CI JINAK) V SOUVISLOSTI S POUZITIM<br>TOHOTO SOFTWARU I PŘES UPOZORNĚNÍ NA MOŽNOST TAKOVÉ ŠKODY.

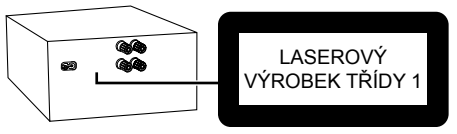

(Na zadní straně přístroje)

Produkt Panasonic Nákupní doklad si prosím uschovejte. Informace a podmínky záruky pro tento produkt jsou k dispozici na www.panasonic.com/cz nebo na následujících telefonních číslech: 236032911 – číslo pro volání z pevné linky

Výrobce: Panasonic Corporation Kadoma, Osaka, Japan Dovozce pro Evropu: Panasonic Marketing Europe GmbH Panasonic Testing Centre Winsbergring 15, 22525 Hamburg, Germany

Panasonic Corporation **Webová adresa:** http://www.panasonic.com

## **Více informací získáte na adrese:**

Panasonic Marketing Europe GmbH, organizační složka Česká republika Thámova 289/13 186 00 Praha 8, Karlín telefon: + 420 236 032 511 zákaznická linka: + 420 236 032 911 centrální fax: + 420 236 032 411 e-mail: panasonic.praha@eu.panasonic.com aktuální info na www.panasonic.cz

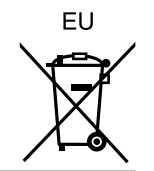